# **Asterisk integration**

### The Asterisk Module

The Voximal installs the app\_voximal Asterisk application module that uses the process voximald to execute the VoiceXML pages.

For more information on applications, just type "core show applications" at the Asterisk CLI prompt. To show details of how you use that particular application in this file (the Asterisk Dial plan).

Type:

```
*CLI> core show applications
```

For example, the voximal application:

\*CLI> core show application voximal

## The Asterisk Application

Application that launch a VoiceXML session in the asterisk channel and when complete, return control.

### **Syntax**

```
Voximal([URL|Name|Number])
```

The URL can by set with different ways:

```
No parameter, the application will use the VoiceXML accounts (match called number with accounts numbers): Voximal()

Pass the URL as the appplication parameter. Example:

Voximal(file://tmp/test.vxml)

Pass the account name or the account number. Example: Voximal(test)

Pass the "@" to allocate a VoiceXML channel and pass the execution to this dialplan extension. Example: Voximal(@600)
```

Set the VOXIMAL\_URL variable before executing the Voximal application. Don't pass any parameter, and use the configuration accounts section. If account number match with the called number, its URL(s) and parameters will be use.

The following describes how to execute a VoiceXML session.

### **Configuration files**

Two configuration files are used:

- VoiceXML interpreter configuration file (to overwrite default settings) : /etc/voximald.conf
- Asterisk Application/module configuration file : /etc/asterisk/voximal.conf

#### **Variables**

Variables to set before or filled after the Vxml() execution:

#### **VOXIMAL URL**

If the variable VOXIMAL\_URL has been set when vxml runs, the value of that variable will be used for the URL unless the parameter is not set to the application.

### VOXIMAL\_LOCAL

Force the called number (variable in VoiceXML context session.connection.local.uri).

#### **VOXIMAL REMOTE**

Force the caller number (variable in VoiceXML context, session.connection.remote.uri).

#### **VOXIMAL MARK**

Allow to add his value/mark in the VoiceXML browser logs associated to this call/VoiceXML session.

#### **VOXIMAL ID**

If the variable VXML\_ID has been set when vxml runs, the VoiceXML session ID variable called "telephone.id" is set with this value (in the VoiceXML execution session context).

#### VOXIMAL\_PARAM

If the variable VOXIMAL\_PARAM (VOXIMAL\_AAI is an alias) has been set when vxml runs, the value of that variable will be used as "telephone.param" (in the VoiceXML execution session context) and session.connection.aai.

#### VOXIMAL\_RESULT

After execution, the VoiceXML result of <exit> tag and the property 'expr' are accessible by the variable VOXIMAL RESULT.

#### VOXIMAL\_ERROR

After execution, the VoiceXML application notify the error cause, if the VoiceXML session cannot be launched.

- VOXIMAL\_ERROR=(empty); No error occurs.
- VOXIMAL ERROR=INITALISATION; Session refused, Asterisk module not connected to the

https://wiki.voximal.com/ Printed on 2024/05/05 05:31

VoiceXML browser.

- VOXIMAL ERROR=LICENSE; Session refused, license locking
- VOXIMAL ERROR=ACCOUNT LIMIT; Session refused, max session for the account reached.
- VOXIMAL ERROR=SPEECH; Session refused, cannot allocate the Speech (ASR) ressource.
- VOXIMAL ERROR=TTY/TDD; Session refused, no TTD availabe.
- VOXIMAL ERROR=BILLING; Session refused, billing interface refuse the session.
- VOXIMAL\_ERROR=INTERPRETER; Session refused, critical error with the VoiceXML browser connection.

## **Examples**

Example use with an URL parameter:

```
[incoming]
exten => s,1,Answer
exten => s,n,Wait(3)
exten => s,n,Voximal(http://localhost/vxml/index.vxml)
exten => s,n,Hangup
```

Example to catch the Vxml() errors:

```
exten => _X.,1,Voximal()
exten => _X.,n,NoOp(${VOXIMAL_ERROR})
exten => _X.,n,GotoIf($["${VOXIMAL_ERROR}" == ""]?hangup)
exten => _X.,n,Busy()
exten => _X.,n(hangup),Hangup()
```

## **Asterisk Online Help**

Online help can be accessed by typing the following command at the CLI prompt: \*CLI> help voximal

## **CLI Management Commands**

Now your Voximal and Asterisk PBX are running, you can manage the Voximal using the Asterisk prompt \*CLI>:

```
*CLI> voximal debug
```

Enable Voximal debugging for the Asterisk application.

```
*CLI> voximal debug interpreter
```

Enable Voximal debugging for the interpreter application.

```
*CLI> voximal no debug
```

This command disables Voximal debugging for the Asterisk application.

```
*CLI> voximal no interpreter debug
```

This command disables Voximal debugging for the interpreter application.

```
*CLI> voximal show cache / voximal cache show
```

Print the files in cache (if debug mode is enabled) and/or the number of file in the cache.

```
*CLI> voximal cache clear
```

Delete all the files in the cache.

```
*CLI> voximal cache purge
```

Delete all the files in the cache older than the maxage parameter set in the configuration.

```
*CLI> voximal show license
```

Use this command to show the license information.

```
*CLI> voximal reload
```

Reload the configuration.

```
*CLI> voximal show configuration
```

Use this command to show the configuration summary of VoiceXML interpreter.

```
*CLI> voximal show accounts
```

Show the accounts configured.

```
*CLI> voximal show account <number>
```

Show the accounts details of the account ID specified.

```
*CLI> voximal show statitiscs
```

Provides a dump statistics on VoiceXML interpreter

```
*CLI> voximal show dates
```

Provides a dump dates on VoiceXML interpreter

\*CLI> voximal show sessions </code> Provides a dump sessions on VoiceXML interpreter.

```
*CLI> voximal show session
```

Printed on 2024/05/05 05:31 https://wiki.voximal.com/

Provides a full dump session on VoiceXML interpreter.

```
*CLI> voximal originate chantype/number=application(parameters)
```

Originate an outgoing call, you can request to use a VoiceXML session.

The following entries are the Asterisk CLI commands for the VoiceXML browser.

## **Example**

Add extensions to the Asterisk dial plan /etc/asterisk/extensions.conf:

```
exten => 888,1,Answer
exten => 888,n,Wait(3)
exten => 888,n,Voximal(file:///root/example.vxml)
exten => 888,n,Hangup
```

You can create and edit the file /root/example.vxml with the GNU text editor, VI, for example.

```
# vi /root/example.vxml
```

NOTE:

This example will work if you have text-to-speech configured. If not, use a pre-recorded wav or gsm file to replace the "Hello world!" text by an <audio> tag. For more information, see the format extensions supported by Asterisk.

```
<?xml version="1.0"?>
<vxml version = "2.0" xmlns="http://www.w3.org/2001/vxml">
  <form>
    <block><audio src="hello.wav"/></block>
    </form>
</vxml>
```

Save the file in the same directory as the VoiceXML script (relative reference in this example).

Reload the extensions configuration with:

```
CLI> extensions reload
```

Call the service by calling:

```
SIP:888@<your server address>
```

## **Troubleshooting (for Support)**

This chapter covers troubleshooting procedures for the VoiceXML Browser, describing some basic

techniques that can be used when working with Vxi.

Collecting Information for Technical Support As part of the process of reporting problems, download log files and core files from the VoiceXML Browser and send them to I6NET, together with the current configuration files.

```
/var/log/voximal/log.txt (default configuration)
```

#### Log Files

The log files contain information about the operation of the VoiceXML Browser. The file is /var/log/voximal/log.txt, which details the VoiceXML processing on the VoiceXML Browser. If a failure occurs and you need to contact Voximal support (at support@voximal.com), they may ask you to activate traces to allow analysis of the system functions and make a complete appraisal of the problem. To do so you must follow these

#### procedures:

Edit the configuration file voximald.conf in /etc/. The levels are defined by these lines which are the# API/general log traces for each component:

| <pre>client.log.diagTag.2000 client.log.diagTag.2001</pre> | VXIInteger<br>VXIInteger | 0<br>0 |  |
|------------------------------------------------------------|--------------------------|--------|--|
| client.log.diagTag.3000                                    | VXIInteger               | 0      |  |
| <pre>client.log.diagTag.3001</pre>                         | VXIInteger               | 0      |  |
| <pre>client.log.diagTag.3002</pre>                         | VXIInteger               | 0      |  |

The ranges are associated to different interfaces:

```
200x:
       Cache interface
```

300x: Internet HTTP interface 400x: ECMAscript interface 500x: Prompt interface

600x: Recognize interface

700x: Telephony/Session interface

XML Interpreter 800x: 900x: Object interface

1000x: Main/Client application

To enable a level, set the 1 value and 0 to disable. To validate the modifications, the Voxiaml interpreter must be restarted. The interpreter is restarted if you restart the Asterisk.

The log file is generated in /var/log/voxiaml, and is named log.txt. The location and filename are configurable. To purge the file type:

```
# > /var/log/voximal/log.txt
```

#### NOTE:

1. Never delete the log.txt directly, otherwise you should restart the Voximal to generate a new one.

https://wiki.voximal.com/ Printed on 2024/05/05 05:31

- 2. An Apache/PHP script exists generate the traces from a standard Internet browser (Internet Explorer, Mozilla/firefox...). Get it from our web site
- 3. At the end of the trace record, don't forget to stop it to recover optimal real time function. With the V4.x release, you can dynamically enable/disable the interpreter traces with an Asterisk \*CLI> command.

Full traces:

```
*CLI> voximal debug interpreter
```

Disable the interpreter traces:

```
*CLI> voximal no debug interpreter
```

Current Sessions To determine how many VoiceXML sessions are currently active on the system, use the statistics dump on the CLI. This command displays the current number of sessions on the VoiceXML Browser:

```
*CLI> voximal show statistics
```

File descriptors To find out how many file descriptors are being used follow this:

Find out program PID:

```
# ps -ef | grep asterisk
```

Find out program PID (other command):

```
# pidof asterisk
```

List of files opened by PID (details):

```
# ls -l /proc/[PID]/fd
```

List of files opened by PID (counter):

```
# ls -l /proc/[PID]/fd | wc -l
```

More information about file descriptors:

# lsof | grep "[PID]"

From:

https://wiki.voximal.com/ - Voximal documentation

Permanent link:

https://wiki.voximal.com/doku.php?id=installation\_guide:asterisk:start&rev=1473428464

Last update: 2016/09/09 13:41

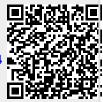